# Tip: Enhancing Watermark Images: A Photoshop Method

## building the database

A recent research project at the Library of Congress focused on building a watermark database using a part of the Tissandier Collection, which contains approximately 8,000 items including letters, documents, maps, drawings and watercolors.<sup>1</sup> The material was collected by the French brothers Albert and Gaston Tissandier, noted balloonists and writers. The collection documents the early history of aeronautics with an emphasis on balloon flight in France and other European countries, with the majority of items spanning the years 1780–1910.

The aim of the research project was to provide a comprehensive and complete database of watermarks identified in the collection of handmade and early machine-made papers using a simple, cost effective, and reproducible method of recording the designs legibly (fig. 1). Ultimately, these enhanced images enable identification of provenance and/or dating of historic papers.

## digital processing with photoshop

The method uses transmitted light photography (fig. 2) followed by manipulations in Adobe Photoshop to record the watermarks. The process is efficient, quick, and does not require expensive equipment. Moreover, it directly generates digital data and allows future additional manipulations.

The challenge of producing a clearly legible image is the high contrast between the dark areas of the writing ink and the transparency of the watermark that appears weak in comparison. Reducing the contrast makes the watermark appear more legible. By manipulating a digital transmitted light image using Photoshop, the media that frequently obscures a watermark can be diminished and the legibility of the watermark image can significantly improve. Subsequently, the contrast within the watermark image alone can be maximized, enhancing contours and legibility. The method consists of two processing steps in Photoshop.

## step one: media reduction

First, create a copy of the background. On this copy, select the darkest pixels in the image, which are typically the writing or printing media, using the Color Range tool under the Select tab (fig. 3). In most cases, select the Shadows settings from the first drop-down menu. Sometimes, other selections like Sampled Colors, Skin Tones, or specific colors may be a more suitable match for the media. Determining which selection is appropriate is made by trial and error and, eventually, with practice. Next, erase the selected media. Finally, create a new layer below and fill it with a midtone selected from the image. The midtone will blend in with the erased areas to "retouch" the loss.

## step two: watermark enhancement

The second step is increasing the contrast to the maximum (fig. 4). Adjust the contrast in the image by selecting Adjustments > Levels under the Image tab. Select the lightest pixel, (typically inside the watermark) and the darkest pixel in the image (usually located on a fold or edge).

## advantages and drawbacks

The method described is simple and reproducible (fig. 5). It is easily accessible to a wide variety of users and can be adapted for other types of collections. Furthermore, this systematic approach allows reproducibility and fast recording.

The method follows typical conservation practices with regard to reversibility of the process and application of a custom-made approach. The principle of reversibility is respected by always creating copies of original images and multiple layers so the original image is never lost through subsequent manipulations. Also, as in retouching a real artefact, finding a midtone that can unify the color of the paper is challenging, especially after the second step. Nearly all of the parameters can be easily tailored to suit a specific watermark image, including the level of retouching by changing the midtone color, as well as adapting the hardness of the edge and size of the filling tools in specific areas in the lower layer.

Tips presented at the Book and Paper Group Session, AIC's 46th Annual Meeting, May 29-June 2, 2018, Houston, Texas

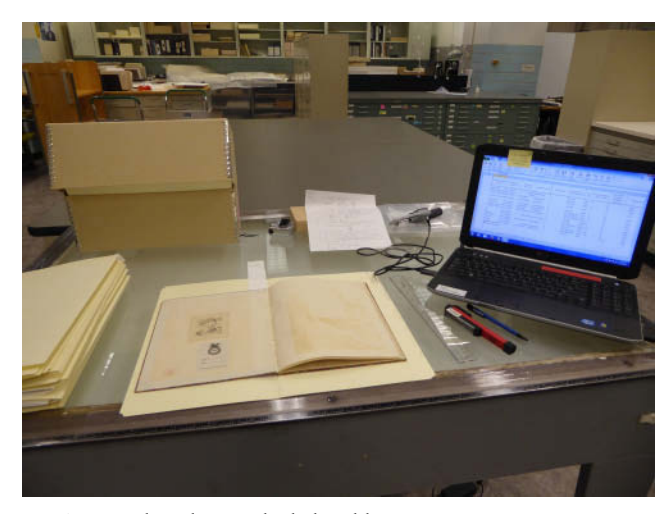

Fig. 1. Recording data on the light table.

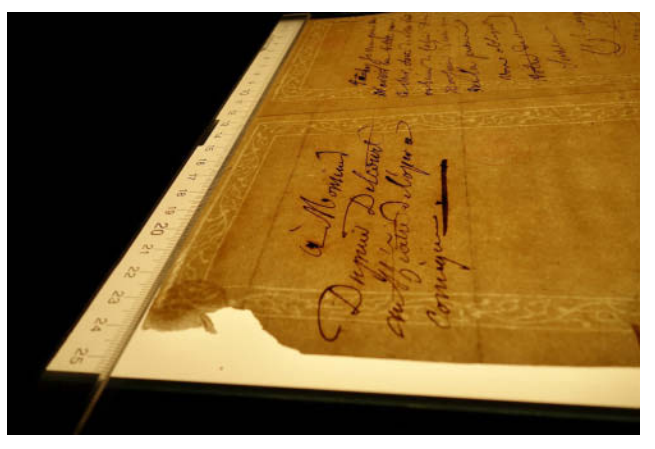

Fig. 2. Transmitted light photography.

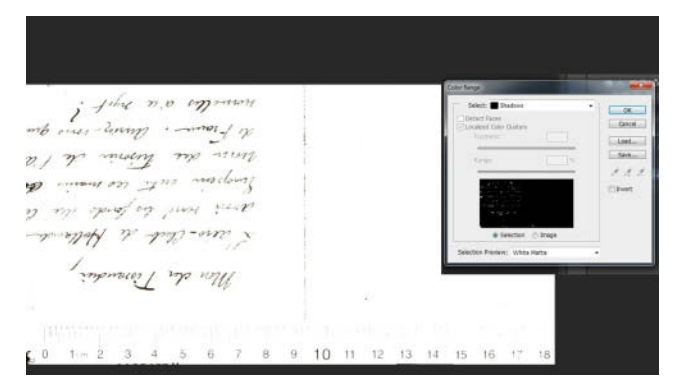

Fig. 3. Step 1 of the digital processing—selecting the media area.

Nevertheless, this method does not come without drawbacks. Enhancing the contrast by broadly selecting the darkest and lightest areas can become a problem when applying the method to a heavyweight paper, a large surface area covered by media such as engraving or watercolor, or if the original image is very dark from the beginning. In these cases, the

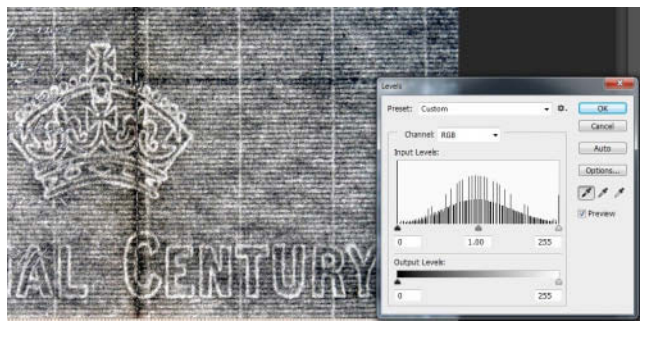

Fig. 4. Step 2 of the digital processing—enhancing the level of the contrast.

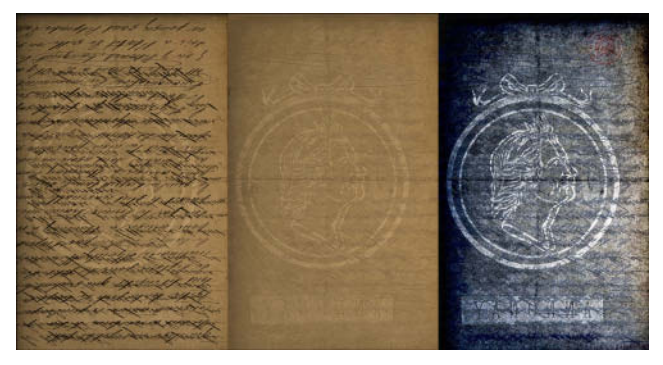

Fig. 5. Example of watermark enhancement.

selection will be harder to make and details can be lost during the digital manipulations. Moreover, the enhancement operation for one watermark may take around 5–10 minutes but digital processing of a large collection with low quality photographs or complex media can be very time-consuming.

This Photoshop method provides the first step to a new way of recording and deciphering watermarks. More information can be found on the Library of Congress website (Valero and Oey 2018) and detailed instructions are available on the Book and Paper Group Wiki (Valero 2018). It is hoped that, with widespread use, the method can be improved and perfected.

## acknowledgments

I would like to thank Julie Biggs, Sylvia Albro, Elmer Eusman, Karen Femia, Mary Oey, Andrew Robb, and Chelsea Fairley from the Library of Congress for their comments, availability, and support. I would also thank the Foundation of the American Institute for Conservation of Historic & Artistic Works for their support.

#### **NOTE**

1. The Tissandier Collection on the history of aeronautics was purchased in 1930 and resides in the Manuscript Division at the Library of

Congress (MSS42994). The Tissandier collection also contains original documents from the Montgolfier brothers, Joseph and Etienne, pioneer developers of hot air balloon and heirs of a French family well-known for their prosperous papermaking business in the southeast of France.

### **REFERENCES**

- Valero, C. 2018. Enhancing watermark images: A Photoshop method. Book and Paper Group Wiki. Accessed August 17, 2018. [http://www.conservation-wiki.com/wiki/BPG\\_](http://www.conservation-wiki.com/wiki/BPG_Annual_Meeting_Tips_Sessions) Annual Meeting Tips Sessions.
- Valero, C., and M. Oey. 2018. Enhancing watermark images: A Photoshop method. Library of Congress. Accessed July 10, 2018. [http://www.loc.gov/preservation/conservators/](http://www.loc.gov/preservation/conservators/tissandier/ index.html) [tissandier/ index.html.](http://www.loc.gov/preservation/conservators/tissandier/ index.html)

#### further reading

- d'Albigny, P. 1875. *Les industries du département de l'Ardèche*. Privas: Imprimerie Roure.
- Bradley, L. 2006. The use of digital imaging to record watermarks. In *AICCM Symposium 2006: Conservation of Paper, Books and Photographic Materials.* Wellington, NZ: New Zealand Professional Conservators Group. 137-146.
- Bustarret, C. 2004. Documenting the iconography of early 20th century French watermarks: From literary manuscripts to trademark registers. *Livre des Congrès IPH* 15: 57-64.
- Bustarret, C. 2012. Usages des supports d'écriture au XVIIIe siècle: une esquisse codicologique. *Genesis* 34: 37-65.
- Bustarret, C. 2013. Databases on modern and contemporary papers: Shared reference lists or working tools for research? *Livre des Congrès IPH* 19: 109-115.
- Bustarret, C. and S. Linkès. 2003. Un nouvel instrument de travail pour l'analyse des manuscrits: la base de données MUSE. *Genesis, Revue Internationale de Critique Génétique* 21: 161-177.
- Bustarret, C., and E. Vanzieleghem. 2016. *Inventaire Condorcet: méthodes érudites et gestion électronique. Bulletin du Bibliophile* 2: 330-355.
- Castagnari, G. 2016. *La forma. Formisti e cartai nella storia della carta occidentale (The mould. Paper- and mould-makers in the history of Western paper)*. Italy: Istituto Europeo di Storia della Carta e delle Scienze Cartarie & Fondazione Gianfranco Fedrigoni ISTOCARTA.
- Churchill, W. A. 1935. *Watermarks in pape*r *in Holland, England, France, etc. in the XVII and XVIII centuries and their interconnection*. Amsterdam: M. Hertzberger.
- Doizy, M.-A., and P. Fulacher. 1997. *Papier et Moulins*. Paris: Arts et Métiers du Livre éditions.
- Feyerabend S. 2004. What about machine watermarks? *Livre des Congrès IPH* 15: 149-156.
- Figuier, L. 1873-1877. *Les merveilles de l'industrie ou Description des principales industries modernes: industries chimiques. Le sucre, le papier, les papiers peints*. Paris: Furne & Jouvet.
- Gallica: The Bibliothèque Nationale de France (BNF) Digital Library. Accessed January 15, 2018. [http://gallica.](http://gallica.bnf.fr/accueil/?mode=desktop) [bnf.fr/accueil/?mode=desktop.](http://gallica.bnf.fr/accueil/?mode=desktop)
- Gants, D. L. 1994. Pictures for the page: Techniques in watermark reproduction, enhancement and analysis. Annual meeting of the Bibliographical Society of the University of Virginia, April 23, 1994. [http://www2.iath.virginia.edu/](http://www2.iath.virginia.edu/gants/BibSocUVa/paper.html) [gants/BibSocUVa/paper.html.](http://www2.iath.virginia.edu/gants/BibSocUVa/paper.html)
- Gaudriault, R. 1995. *Filigranes et autres caractéristiques des papiers fabriqués en France aux XVIIe et XVIIIe siècles*. Paris: Éditions du CNRS.
- Gravell, T. L., and G. Miller. 1979. *A catalogue of American watermarks 1690-1835*. New York and London: Garland Publishing, Inc.
- Gravell, T. L., and G. Miller. 1983. *A catalogue of foreign watermarks found on paper used in America 1700-1835*, New York and London: Garland Publishing Inc.
- Hunter, D. 1947. *Papermaking: The history and technique of an ancient craft*. New York: Dover Publications.
- James, C., and M. B. Cohn. 1997. *Old master prints and drawings: A guide to preservation and conservation*. Amsterdam: Amsterdam University Press.
- de La Lande Joseph Jérôme, *Art de faire le papier*, Paris: Saillant et Nyon, 1761
- Le Prat, A., and A. de La Chapelle. 1996. *Les relevés de filigranes = Watermark records = I rilievi di filigrane*. Paris: La Documentation Française.
- Rischel, A.-G. 2015. Hans Christian Andersen's paper and 19th century paper history. *Paper History—Journal of the International Association of Paper Historians* 19 (1): 18-24.
- Schmidt, N. B. 2013. The traditional making of electrotypes for line watermarking—Drathwasserzeichen, filigrane. *Paper History—Journal of the International Association of Paper Historians* 17(1): 26-29.
- The Bernstein Project: Bull's Head and Mermaid—The History of Paper and Watermarks from the Middle Ages to the Modern Period. 2009. [http://www.bern](http://www.bernstein.oeaw.ac.at/twiki/pub/Main/ProjectExhibitions/bernstein_2009_book_en.pdf)[stein.oeaw.ac.at/twiki/pub/Main/ProjectExhibitions/](http://www.bernstein.oeaw.ac.at/twiki/pub/Main/ProjectExhibitions/bernstein_2009_book_en.pdf) bernstein\_2009\_book\_en.pdf.
- Wenger, E., and M.F. Cusí. 2013. How to make and organize a watermark database and how to make it accessible from the Bernstein portal. A practical example: IVC+R database. *Paper History—Journal of the International Association of Paper Historians* 17 (2): 16-21.

#### CLAIRE VALERO

Advanced Conservation Intern in Paper Conservation Library of Congress Washington, DC [valero.claire@gmail.com](mailto:valero.claire@gmail.com)